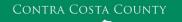

# MEMORANDUM

Employment & Human Services

Marla Stuart, Director

40 Douglas Drive, Martinez, CA 94553 • Phone: (925) 608-5000 • Fax (925) 313-9748 • <u>www.ehsd.org</u>

## To: All Staff - Less CSB (Code 2)

Date: February 9, 2023

From: Ecotime Administrators

Subject: Ecotime Timesheet Due Dates for February 1 to February 15 Pay Period

Please read important timesheet due date and cutoff information below. Refer to the <u>Ecotime Resources</u> Intranet page for the most current Cutoff Calendar.

| Due Dates                          | Instructions                                                                                                    |
|------------------------------------|----------------------------------------------------------------------------------------------------|
| Monday, February<br>13 at 9:00 am: | Permanent and Temporary employee timesheets are due to Supervisors for review and approval. For WEX employees only: please fax time cards to (925) 228-0244 or scan in an email to your assigned Payroll Clerk. |
|                                    |                                                                                                    |
| Wednesday,                         | Final date for Supervisors to review, make adjustments, report discrepancies                                                                                                    |
| February 15 at 9:00<br>am:         | through <u>Personnel Track-It</u> and approve timesheets. From the Transaction Type menu in Track-It, select: Payroll→Timesheet Adjustment.                                                                     |
| am.                                |                                                                                                    |
| Friday, February 17                | Last day for Supervisors to report additional adjustments to timesheets no later                                                                                                    |
| by 9:00 am:                        |                                                                                                    |
|                                    | Type menu in Track-It, select: Payroll→Timesheet Adjustment.                                                                                                    |

#### Important Cutoff Information

- 1. Note that time reporting received prior to the 9:00 am cutoff on **Wednesday**, **February 15** will be processed for the February 24 paychecks. Items received after the 9:00 am cutoff will not be processed until the following pay period.
- 2. For all permanent employees, overtime will be paid on the paycheck on the 10<sup>th</sup> of the following month. However, if the overtime occurred in the last workweek of the month payment may not be allocated until the following 10<sup>th</sup> paycheck.

Ecotime will be locked for Payroll processing beginning Wednesday, February 15 at 9:00 am.

Report any changes or corrections after 9:00 am by creating a ticket through <u>Personnel Track-It</u>. From the Transaction Type menu in Track-It, select: Payroll→Timesheet Adjustment. Please do not send requests for timesheet adjustments to the Ecotime Help inbox.

\*Please notify Payroll Staff immediately when an employee goes out on, or has returned from a leave of absence (LOA).

Continued on next page

## From County connected Internet:

- 1. Use this link: <u>https://ehsd.ecotimebyhbs.com/</u> or click "Ecotime (Payroll)" from the EHSD Home Page.
- 2. Click "Ecotime Cloud Production" to enter Ecotime without using a username and password.

From Non-County connected Internet:

- 1. Use this link: https://ehsd.ecotimebyhbs.com/Ecotime/.
- 2. Enter your 5-digit Employee ID in the Logon ID box. If you forgot your Employee ID, enter your last name in the "Help I Forgot My Login ID" box.
- 3. Enter "123" which is the default password. You will be prompted to enter a new password.

### To reset your password:

- 1. Create <u>Personnel Track-It ticket</u>. From the Transaction Type menu in Track-It, select: Ecotime → Password Reset.
- 2. Include the name of your supervisor and your 5-digit employee ID in the ticket.